This user manual should be customized for each particular school with Microsoft Word. We would suggest completing the page group names; descriptions of any relay controlled building functions, name descriptions of the schedules, and descriptions of the audio sources (CD player, radio, etc).

In addition, we suggest deleting any sections that do not pertain to features actively being used in the school. For example, if the school is not using a V-PDP panel, remove the section of this manual that discusses its operation.

You may also wish to add some reference to your company name along with contact information.

After the document is customized, provide the school with both a color printed copy and an Adobe Acrobat PDF version of the manual. If you do not have the software to create PDF files, let us know and we will do so for you.

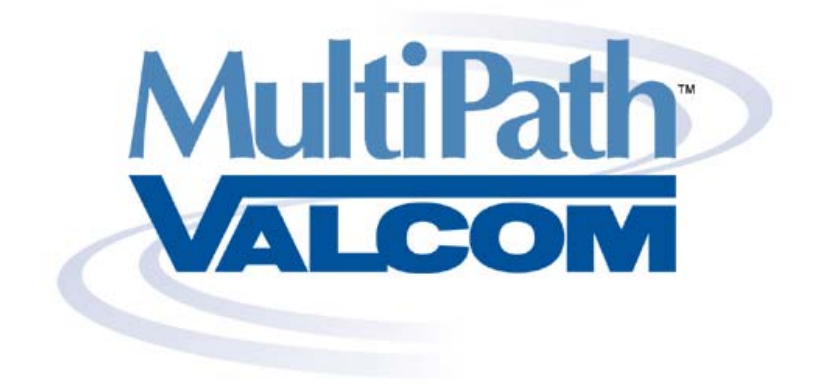

# User Manual

*Revision 1.21a* 

*This document contains company confidential information. Do not distribute any part of this manual without written permission from Valcom Incorporated located in Roanoke, Virginia.*

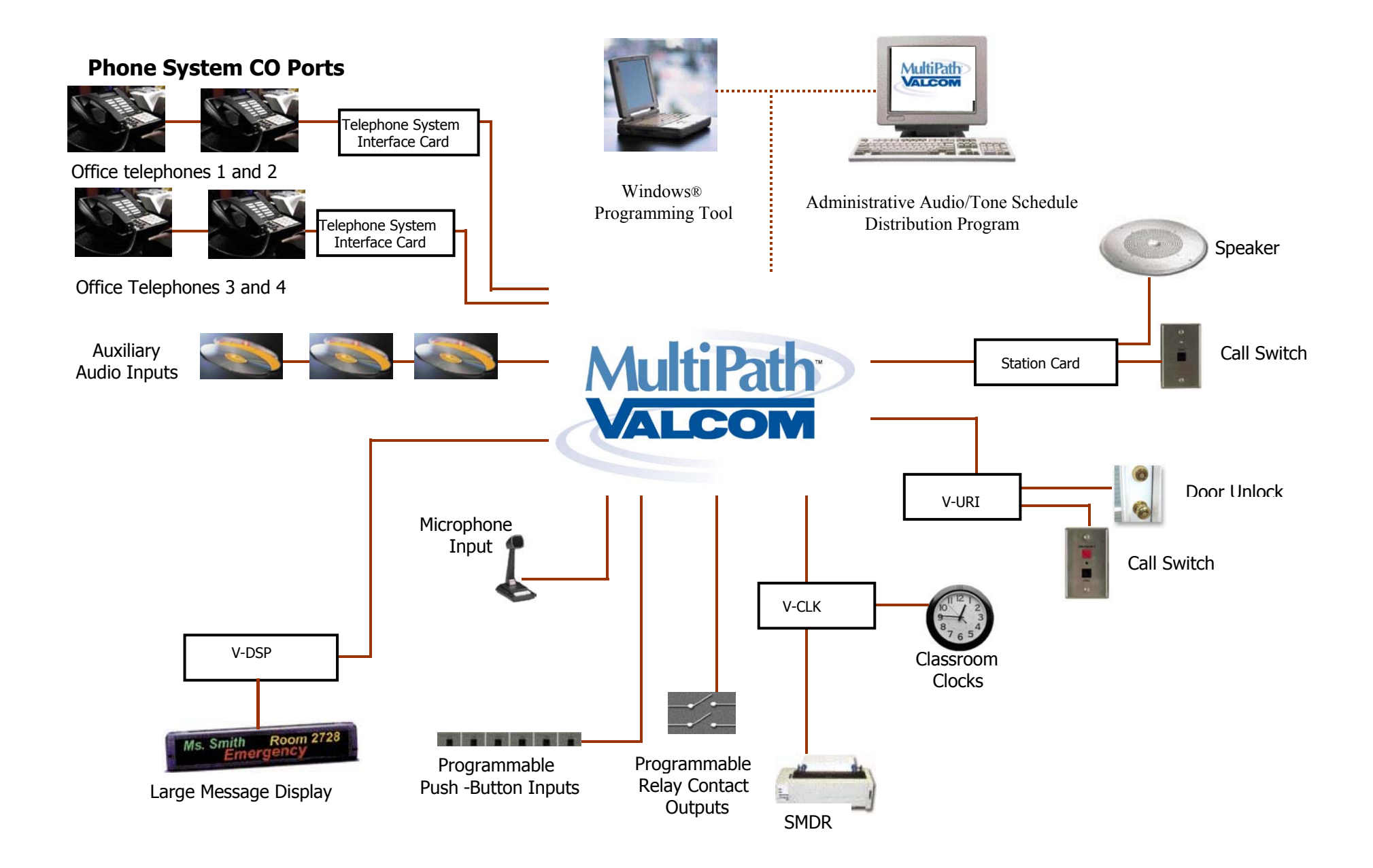

#### **Introduction**

Congratulations! Your school is using a state of the art communication system. This system, Valcom MultiPath™, is a microprocessor-based telephone to speaker communication system.

The system allows both calls from office telephones to classroom and hallway speakers *and* calls from classroom speaker locations to the office telephones.

Office phones can simply dial the classroom number to speak to an individual classroom. The teacher in the classroom can respond to the call by directing their voice towards the classroom's speaker. Office phones can also make general oneway announcements to all or selected groups of speakers.

Individual teachers can call the office by simply pressing the classroom's call button. Once a call button is pressed, the office phone will ring and caller ID information will identify which classroom is calling. Multiple calls from multiple rooms are simply queued.

Individual teachers can make emergency calls to the office by simply pressing the classroom's call button 4 times within 3 seconds. Emergency calls are given priority over non-emergency calls.

The system also provides for class change tones (bell schedules), emergency tones, audio distribution and other school system controls.

# *Classroom/Hallway Speaker Dial Codes*

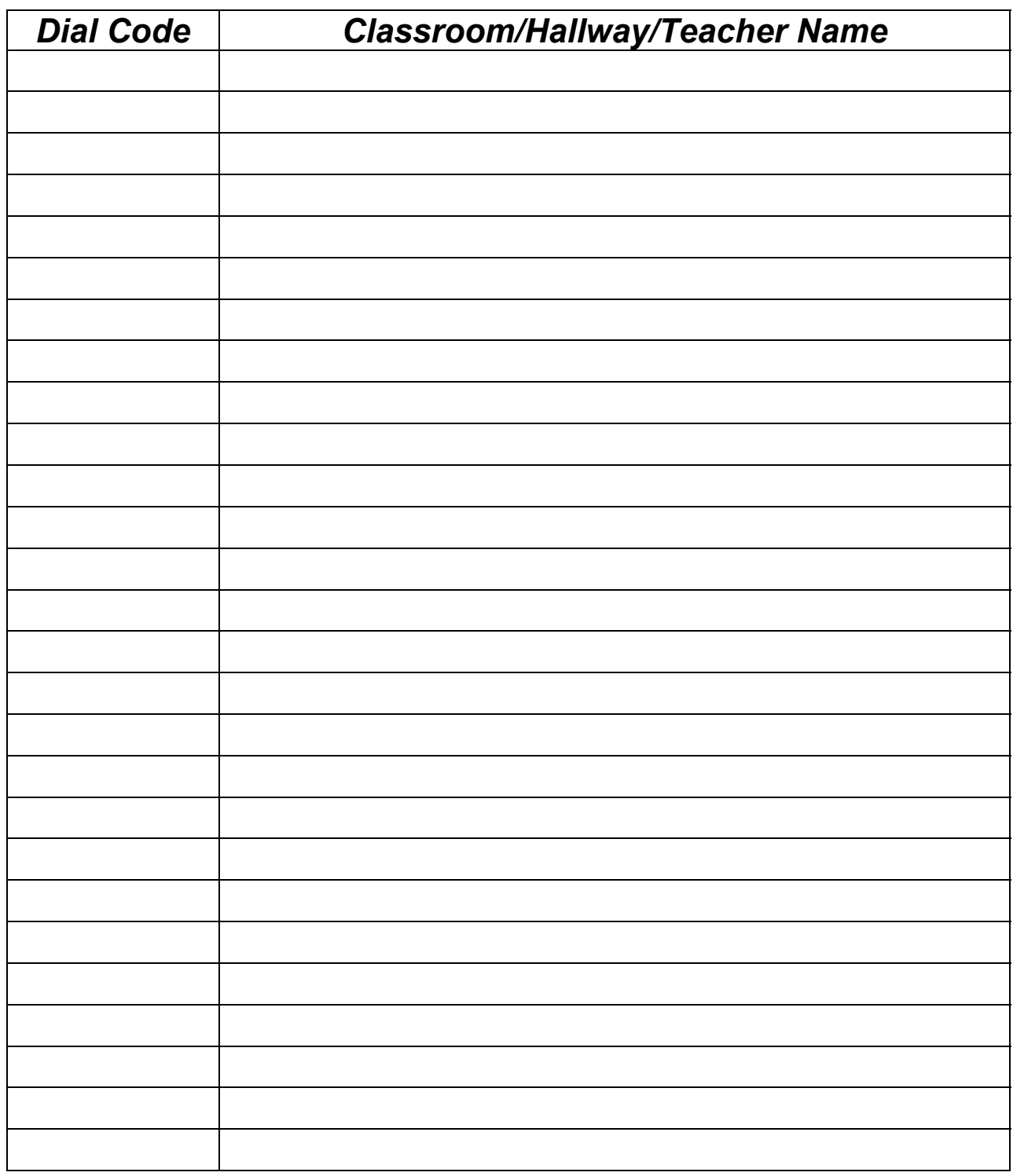

### *Page Group Dial Codes (dial #*∗*xxx for Emergency Page to Group)*

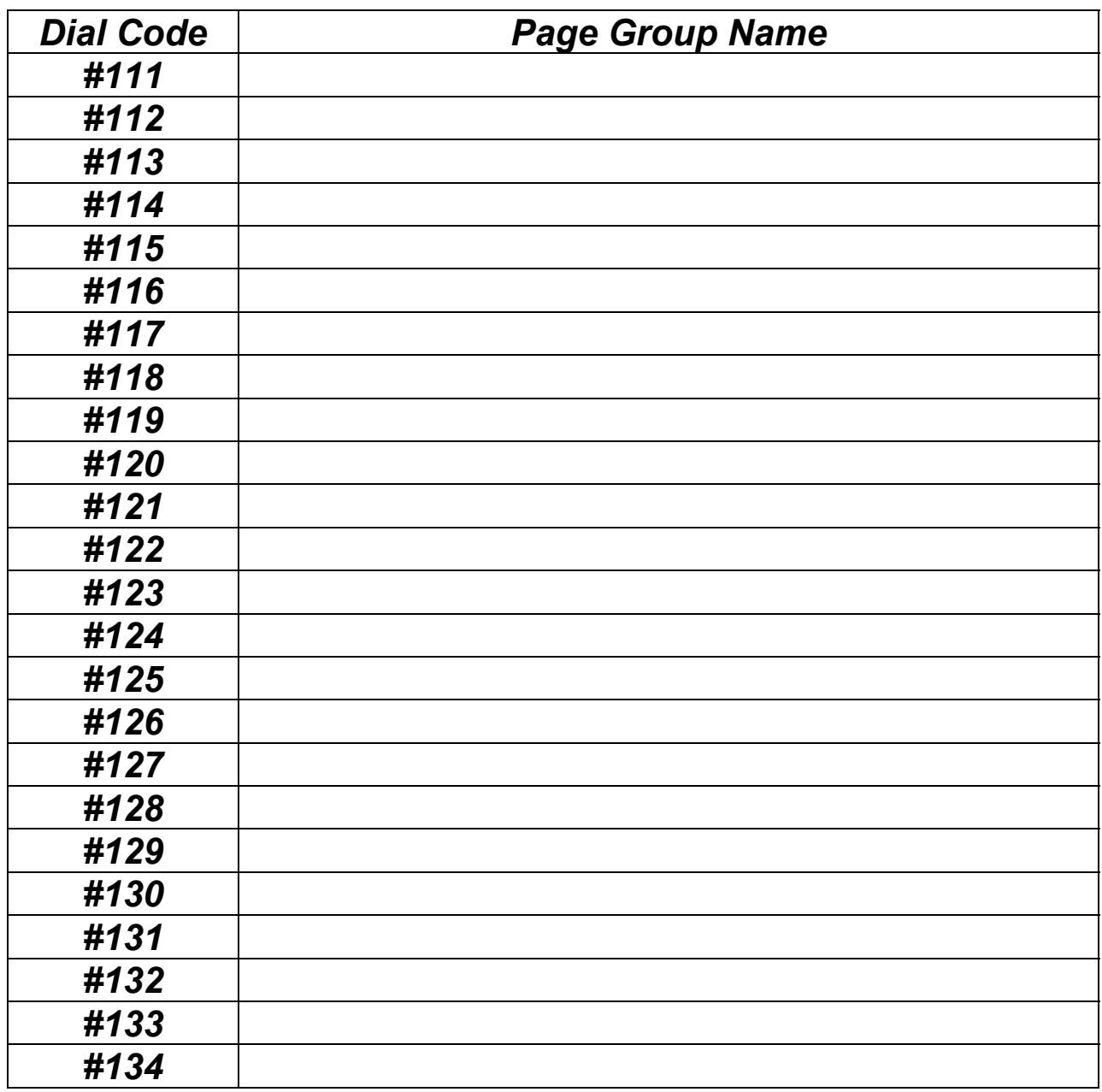

### *Page Group Dial Codes (dial #*∗*xxx for Emergency Page to Group)*

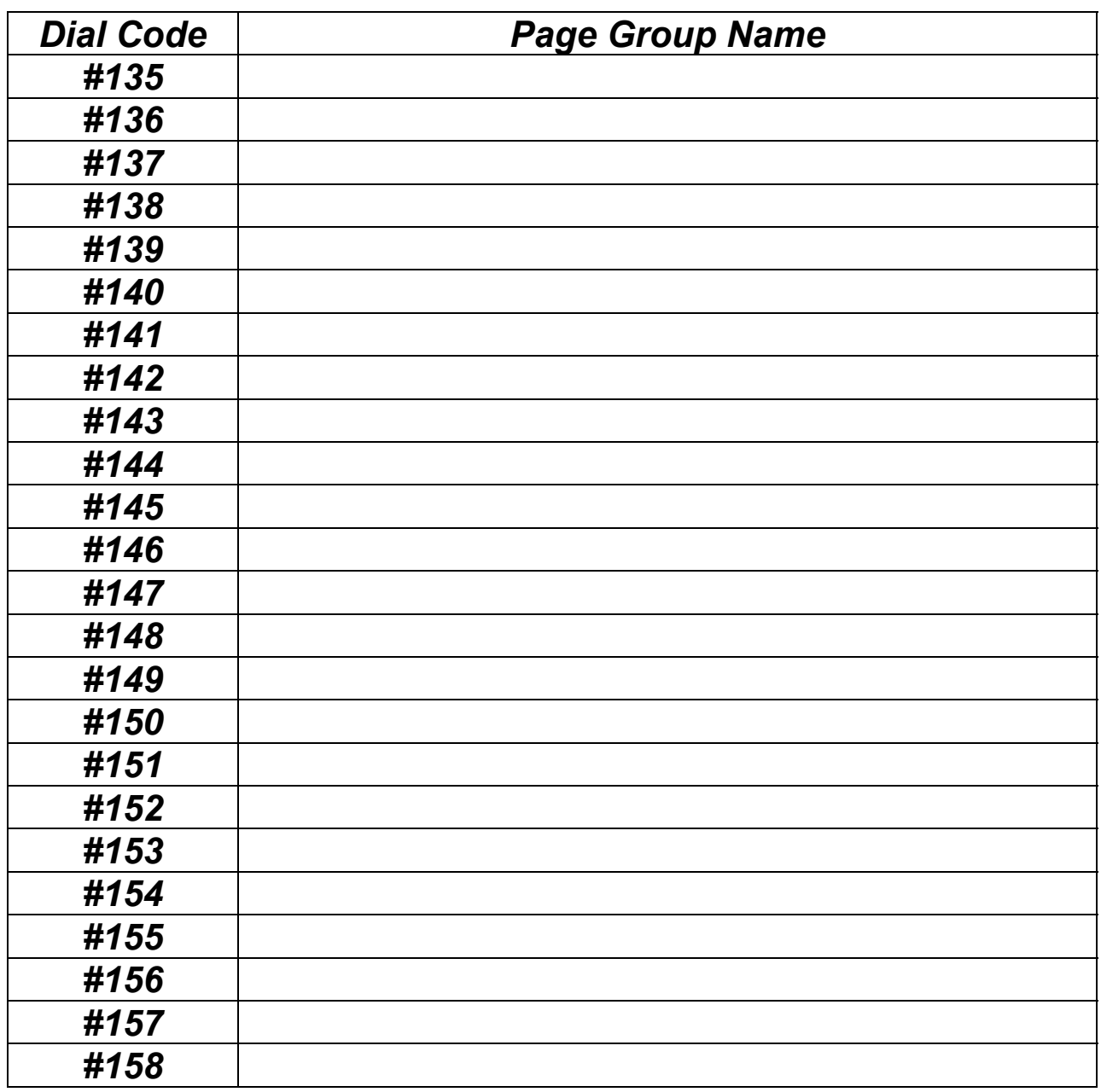

### *Page Group Dial Codes (dial #*∗*xxx for Emergency Page to Group)*

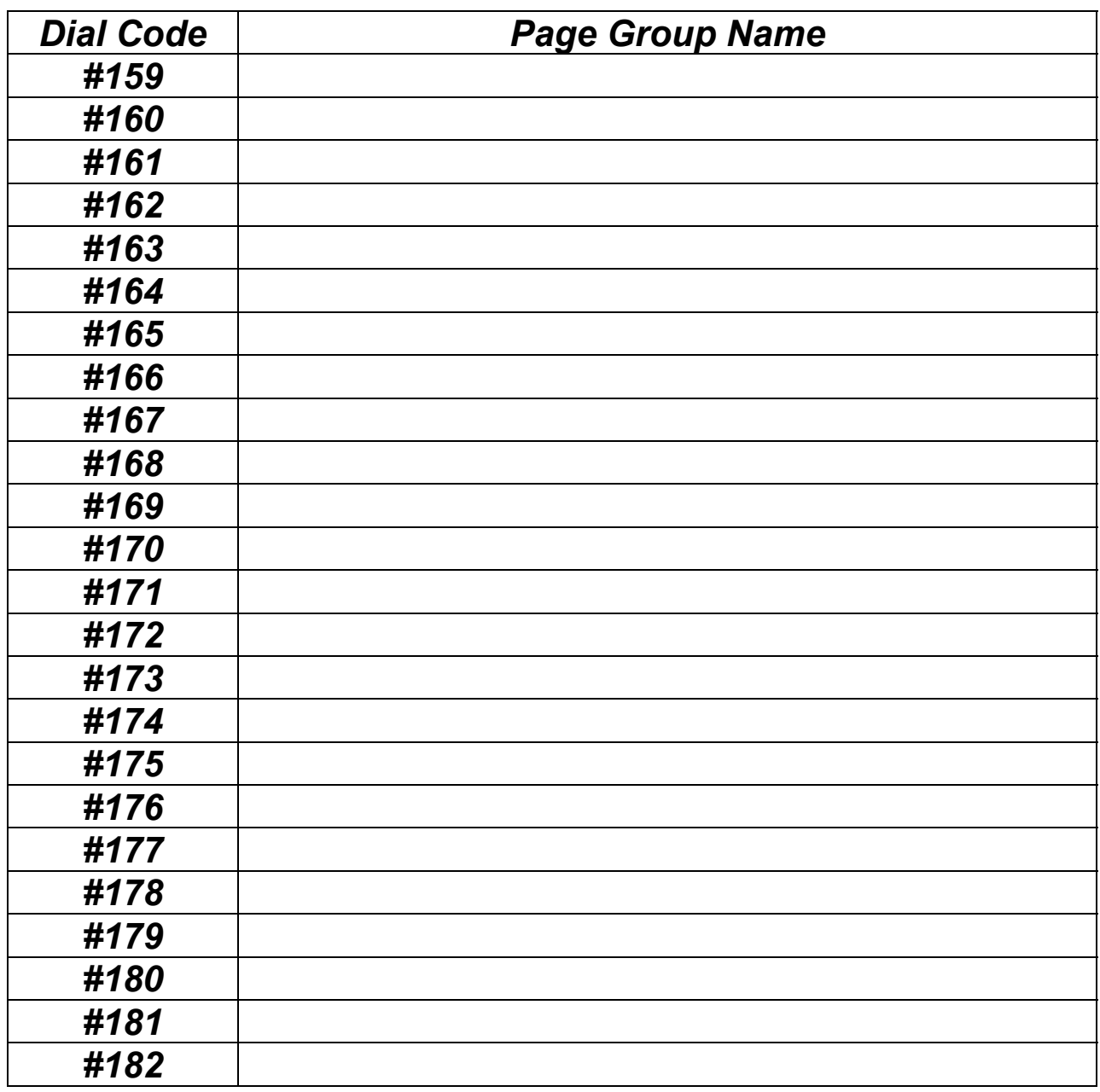

#### *Systems Control Dial Codes Level 2 or 3 Access Only*

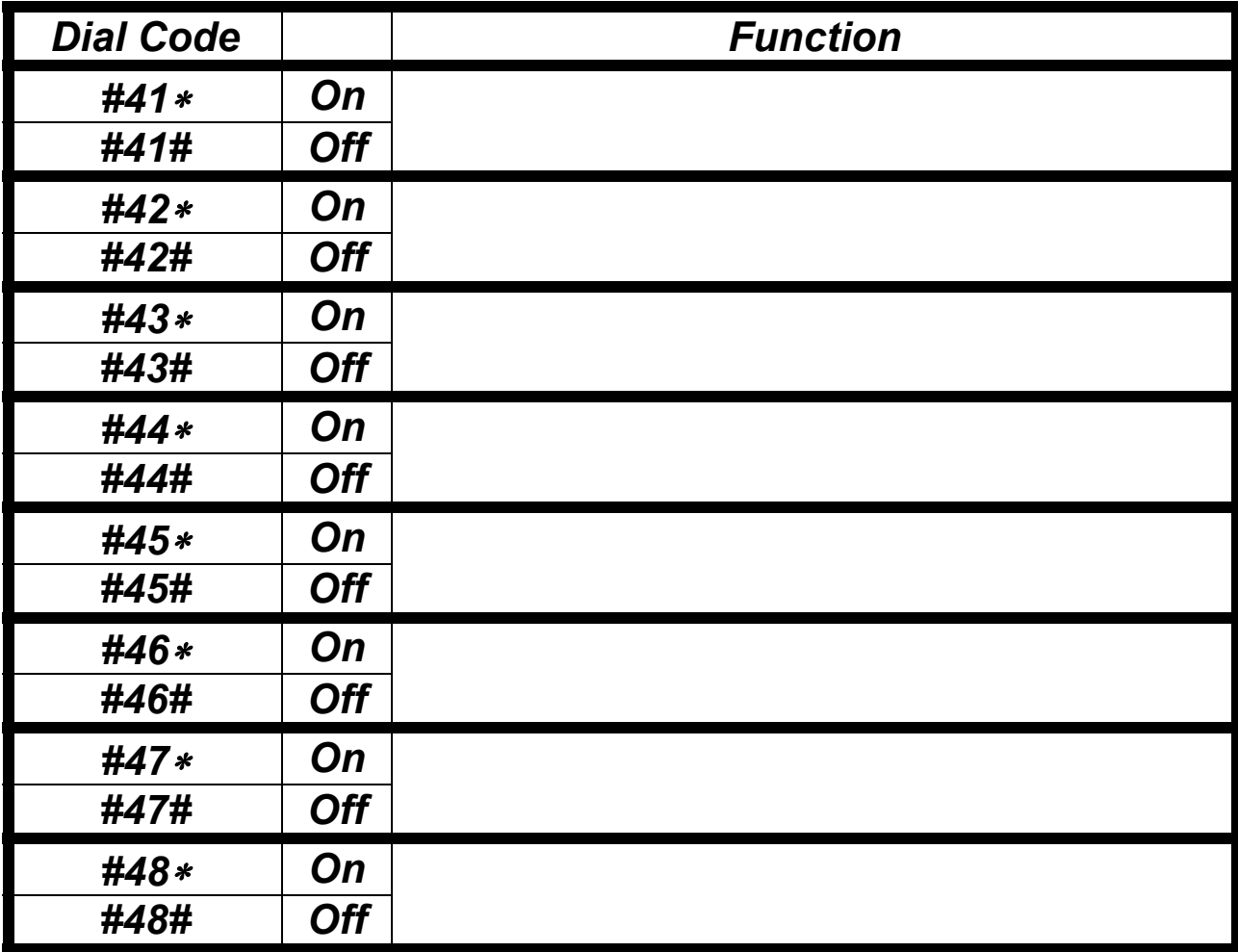

#### *Time Schedule Control Dial Codes Level 2 or 3 Access Only*

![](_page_9_Picture_105.jpeg)

Dialing #91∗ from a level 3 office telephone, will provide verbal confirmation of the current system time.

Dialing #90∗ from a level 3 office telephone, will provide verbal confirmation of the current system date.

#### *Audio Source Control Dial Codes*

*These dial codes turn the individual audio sources on and off. Distribution of these audio sources is accomplished through the Valcom MultiPath Administration Tool. Music Distribution via switch input will not be controlled via these dial codes.* 

![](_page_10_Picture_95.jpeg)

#### *Audio Source Monitor via Telephone Dial Codes*

*These dial codes allow office telephones to monitor any of the 3 system audio sources or the system microphone (if in use). If sources are not on via dial code or through the Administrative Software Tool, then the user will receive a busy tone.* 

![](_page_10_Picture_96.jpeg)

# *Other Office Phone Dial Codes*

![](_page_11_Picture_366.jpeg)

#### *The following dial codes are for systems utilizing system wiring supervision:*

![](_page_12_Picture_112.jpeg)

### Answering Calls (Auto Answer Disabled)

![](_page_12_Picture_113.jpeg)

![](_page_13_Picture_122.jpeg)

#### *Page Priority*

Priority is a very important concept in the Valcom MultiPath system. Many different audio paths may be active in the system simultaneously. Often a speaker will be requested to be the recipient of more than one audio path at a time. Rather than mix all the audio together, the system assigns each type of call a priority, and only allows the highest currently active priority to be heard. As an example, suppose station 101 is listening to a background music source. When a group call page is originated that includes this speaker the music will turn off at the speaker for the duration of the page. And, if during the page a class change tone becomes active, it will override the group page. When the tone ends the page will automatically reconnect, and when the page ends the music will reconnect.

#### **Priorities in the system, from highest to lowest, are:**

Emergency handsfree Emergency all call or tone Emergency group call Time tone **Handsfree** All call Group call Background music

# **Incoming Call Priority**

Classroom calls placed to office telephones may have different levels of priority. Valcom MultiPath provides for 3 different level of call button priority - normal, urgent and emergency. If you are using caller ID telephones with your system, Valcom MultiPath will provide visual indication of the call priority as shown below:

000-*200*-0100 = Normal call from room 100 000-*300*-0100 = Urgent call from room 100 000-*500*-0100 = Emergency call from room 100

These different levels of priority are used to determine a calls placement in the queue. When multiple calls are queued at an office telephone, emergency calls will be placed at the top of the queue (answered first) followed by urgent calls, and finally normal calls).

Please note that emergency calls may (dependant upon the telephone system) also cause idle office phones to ring with a different (faster) ring pattern and will be displayed on the system large display (if so equipped) in red characters.

#### *System Volume Adjustment*

All of the Valcom MultiPath system volume controls have been preset at the factory for optimal levels. If your system speakers feature individual volume controls, these may be used to adjust individual speakers.

#### *Test Rooms*

 The test room feature is intended to minimize page and tone disruptions in rooms where students have been temporarily assembled for testing (such as SAT tests). Test rooms may be defined via dial code #85 as a sort of temporary page group. When a station is defined as a test room, it will be excluded from all call and group pages except through dial code #36 which will enable a one way call to all test room speakers, emergency all call or emergency group pages. The following dial codes apply:

![](_page_16_Picture_80.jpeg)

#### *Level 3 Access is required for all test room dial codes*

*Test rooms will automatically reset at midnight each day* 

![](_page_17_Figure_0.jpeg)

#### **Figure 1 – V-PDP Front View**

#### **Controls and Features**

- **1. Manual Emergency Buttons** Default Settings: (Consult Programming Section to change setting). A - FIRE Tone, B - TORNADO Tone, C - EMERGENCY Tone, D - ALL CLEAR Tone, E - MICROPHONE/ALL CALL PAGE Tone
- **2. Program 1 Source** Bass, Treble, And Volume Controls. VU level Indicated program audio level.
- **3. Program 2 Source** Bass, Treble, And Volume Controls. VU level Indicated program audio level.
- **4. Program 3 Source** Bass, Treble, And Volume Controls. VU level Indicated program audio level.
- 5. **Monitor Select Switch** Allow selection of one of the three programs for monitoring purposes.
- 6. **Monitor Speaker P**rovides audio of the selected program (can be changed by moving the selector switch).
- 7. **Microphone Input** Provides mic input for external all call.
- 8. **Audio Input Jacks**  Provides facilities to input auxiliary program source.
- 9. **Volume Control for Monitor Speaker** Sets monitor volume for selected program.
- 10. **Audio Output Jacks**  Permits connection of external amplifier/monitor.

#### *Administration Tool*

*Valcom MultiPath* is a state of the art microprocessor based school communications system. In addition to the user-friendly dial codes used to call the system speakers and to access specific system functions, your Valcom MultiPath system has been provided with a computer based Administration Tool. This user friendly tool is used to set up time schedules for class changes and to distribute audio from any of the 3 possible system music inputs to any or all of the system speakers.

When you invoke the Valcom MultiPath Administration Tool and connect to the system, this is the first screen that will appear:

![](_page_18_Figure_3.jpeg)

![](_page_18_Picture_73.jpeg)

Once the configuration is received from the Valcom MultiPath System, you're ready to view or change the system audio groups, time schedules, time groups, date and time and to distribute system music sources.

![](_page_19_Picture_22.jpeg)

![](_page_20_Figure_0.jpeg)

capability.

□ Station 19

Station 2

You have the option to view either the default station numbers, by the assigned architectural number (usually the classroom numbers), by caller ID description or by all with sorting

Station 36

#### Fault Detection

If you system uses wiring fault detection, and the integrity of the wiring to your call switches or speakers has been violated, or if any of the system cards suffer communications failure, the following screen will greet you upon invoking the Administration Tool.

![](_page_21_Picture_50.jpeg)

This screen shows system cards that are not properly communicating with the V-CPU4 and all speaker zones that have wiring problems requiring attention. The appearance of this screen is accompanied by a repeating tone through your PC speakers. Users may silence the tone by pressing Tone Off. Once the faults are corrected, checking the box next to the corrected station and pressing Clear will clear faults indications.

#### *Schedules*

Each classroom/hallway may be assigned to any or all of the system's 8 time groups. Each of the 8 time schedules (not to be confused with time groups) may be set up to send audio (tone) to any of these 8 time groups at multiple scheduled times.

When you select the Schedules function, the following screen becomes available. This screen allows users to turn schedules off and on and to edit the scheduled events.

![](_page_22_Picture_3.jpeg)

![](_page_23_Picture_61.jpeg)

The screen that becomes available when you select the Time Button allows users to select which speakers (by station number or architectural number) will be in the Valcom MultiPath's 8 time groups.

![](_page_23_Picture_62.jpeg)

The Audio Function allows users to select which speakers (by station number or architectural number) will be in the **Valcom**  MultiPath*'*s 72 audio groups.

![](_page_24_Picture_62.jpeg)

![](_page_24_Figure_2.jpeg)

On the File menu, users may edit the address book (used for organizing connection information), set up system communication settings, change the system date and time settings, change the access password, print reports, enable or disable automatic updates, card fault detection or demo mode (used for demonstrating the software).

![](_page_25_Picture_100.jpeg)

#### Users may update the system date and time by selecting the System button:

![](_page_25_Figure_2.jpeg)

You can opt to synchronize the system time to an Internet timeserver if an Internet timeserver has been defined. This feature is found under the "Options" Menu).

![](_page_26_Figure_1.jpeg)

![](_page_27_Picture_0.jpeg)

The Options menu allows users to define holidays (for the purpose of automatic time schedule operation), define when daylight saving time begins and ends (for the purpose of keeping the system time correct), modify caller ID descriptions for the stations (up to 15 characters), define when the system should operate in day mode and night mode and to set up or modify time server parameters.

![](_page_27_Picture_62.jpeg)

![](_page_28_Picture_51.jpeg)

To change Caller ID descriptions, select a station that requires modification and enter a new caller ID description using up to 15 alphanumeric characters. Use the keyboard arrow keys to navigate when changing multiple caller ID descriptions. Press OK when changes are complete.

![](_page_29_Picture_23.jpeg)

Once the desired updates have been entered in the Administration Tool, users simply press the *Update button* to send the new data to the Valcom MultiPath.

![](_page_30_Picture_1.jpeg)

#### *Glossary*

Automatic Time Schedules – System time schedules may run in one of 2 modes of operation. When a schedule or schedules is/are forced on via a basic input, only those schedules will be active. *Schedules forced on via basic input will be on until all basic inputs programmed to force schedules are released after which automatic schedule operation will resume.* When a schedule or schedules is/are forced on via a dial code, or through the Administrative Tool, those schedules will be active in addition to the automatic operation of all of the other schedules. Schedules that are forced on will run regardless of which days of the week are associated with them. When *Automatic Time Schedules* are utilized, schedules will run simultaneously following their weekday and/or holiday assignments. Schedules that are forced on via dial code or through the Administrative Tool return to automatic operation at midnight each day. **Note that if an event is still playing on a schedule when the next event on that schedule occurs, then that 1st event is turned OFF before the new event is turned ON. If 2 Schedules play overlapping events, then the 1st event will be momentarily interrupted by the second event.**

Bump call in progress – When an office telephone with level 3 access calls a station that is busy talking to another office telephone, the level 3 phone can connect to the busy station and disconnect the originally connected office telephone by dialing ∗9.

Confirmation tone – A tone provided to a station speaker indicating that the associated call button has been successfully activated.

Crisis mode – When crisis COS is enabled by dialing ##9∗ or shorting a designated V-URI input, all calls in queue are dropped. Following this purging of queued calls, only emergency calls will be recognized by the system.

Day/Night Mode – The system allows for different operation during the day than at night. The time that the system enters these time sensitive modes is programmable.

Fault Detection – Beginning with V-CPU4 Firmware release 3.10, it is possible to monitor the MultiPath system for card "loss of communication" faults and for wiring faults. If properly configured for fault detection, fault will be reported in the Administration Tool.

Join call in progress – When an office telephone with level 3 access calls a station that is busy talking to another office telephone, the level 3 phone can connect to the busy station and conference with originally connected office telephone (and the station) by dialing ∗8.

Join queue – When an office telephone with level 3 access calls an office telephone that is busy, the level 3 phone can join the queue of the busy office telephone ∗7.

Office phone access levels – Programmable levels of restriction/access that can be assigned to any of the office telephones. Refer to the following chart for details:

![](_page_32_Picture_138.jpeg)

Privacy Tone – A tone that sounds over a handsfree talkback speaker every 15 seconds to discourage eavesdropping.

Pre Announce Tone – A tone that sounds over a speaker indicating that the speaker is now active and an announcement will follow.

System Password – A user definable password that is required to allow connection of the Valcom MultiPath Programming Tool or Administrative Tool to the system.

Time Groups – The Valcom MultiPath offers 8 time groups. Any or all of the system stations may be added to any or all of the time groups. These groups are used for the purpose of event distribution (time tones, aux source audio) through the 8 time schedules. *Note – In some versions of Valcom MultiPath, if aux source 1 is enabled, then time group 8 will not be available. If aux source 2 is enabled, then time group 7 will not be available. If aux source 3 is enabled, then time group 6 will not be available.* 

Test Rooms – The test room feature is intended to minimize page and tone disruptions in rooms where students have been assembled for testing (such as SAT tests). Test rooms may be defined via dial code #85 as a sort of temporary page group. When a station is defined as a test station, it will be excluded from all call and group pages except through dial code #36 which will enable a one way call to all test station speakers, emergency all call or emergency group pages.

The following pages contain programming templates to aid in organizing the information required to program the Valcom MultiPath system. *Please make additional copies as necessary*.

#### **Station Programming for Time Groups Template**

Note – In some versions of Valcom MultiPath, if aux source 1 is enabled, then time group 8 will not be available. If aux source 2 is enabled, then time group 7 will not be available. If aux source 3 is enabled, then time group 6 will not be available.

![](_page_34_Picture_68.jpeg)

![](_page_35_Picture_228.jpeg)

![](_page_36_Picture_67.jpeg)

![](_page_37_Picture_37.jpeg)

![](_page_37_Picture_38.jpeg)